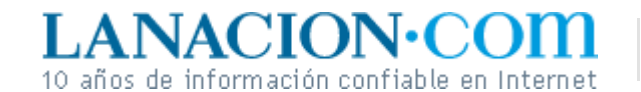

**Tecnología** Lunes 2 de Enero de 2006

#### Display

# Una foto vale más con mil palabras **Herramientas para añadir texto en nuestras tomas**

**digitales o en cualquier otro gráfico**

Otra de las tareas que con la fotografía convencional era bastante engorrosa es ponerle texto a una imagen. Una buena toma puede convertirse fácilmente en una postal o una tarjeta de felicitación, si añadimos un epígrafe, una acotación, un comentario.

Los programas de edición digital permiten hacer esto con mucha facilidad, aunque, como suele ocurrir con las computadoras, no todo está exento de vericuetos. Veremos este asunto en la presente entrega y haremos una primera aproximación a las capas o layers.

En las paletas de herramientas de GIMP y Photoshop se puede ver un icono con la letra T, por Texto. Como en los otros casos, se selecciona con un clic y el puntero del mouse se convierte en un punto de inserción (una barra vertical). En ambos programas hace lo mismo, pero se las opera de una manera levemente diferente. En Photoshop se inserta y edita el texto directamente sobre la foto; en GIMP se abre una ventana donde redactamos la frase, que va apareciendo al mismo tiempo sobre la imagen.

#### **Como en Word**

Añadir texto en una imagen es muy semejante a trabajar con un procesador de palabras. Es decir, hay que seleccionar palabras o caracteres para cambiar sus atributos.

Ejemplo: abrimos una foto y luego de un clic sobre el icono con la letra T, hacemos un solo clic sobre el punto de la imagen donde queremos que se empiece a insertar el texto. Si no cambiamos los valores predeterminados para tipografía y color del texto, posiblemente el resultado sea poco atractivo.

**Fotos**

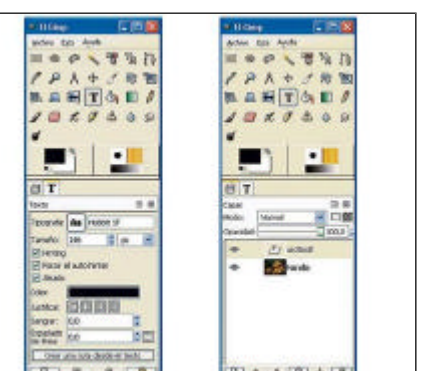

Diálogos de Capas y Texto en GIMP

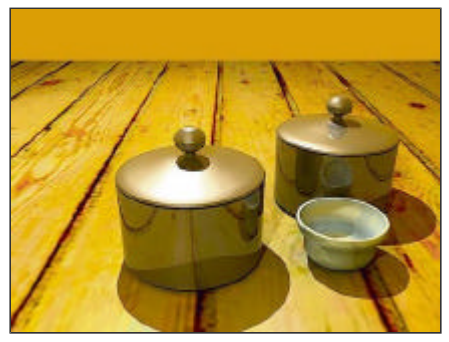

Un gráfico 3D al que se le agregará un título

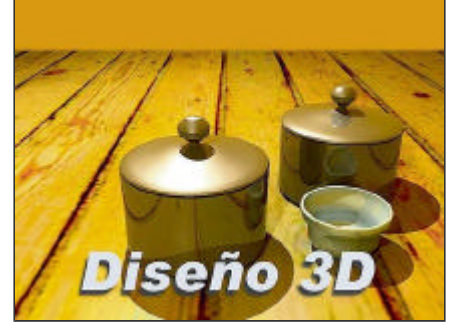

Título a ñadido al gráfico

Así que es una buena idea elegir la fuente y el color antes de empezar a escribir. Es posible, desde luego, cambiar estos atributos más adelante, pero en tal caso hay que seleccionar la frase de la misma forma que en un procesador de palabras.

¿Dónde entran las capas o layers? Cuando agregamos texto a una imagen digital en GIMP o Photoshop, la frase queda superpuesta sobre el fondo como una nueva capa. ¿Qué tiene de bueno esto? Mucho. Para empezar, podemos eliminar ese texto, si no nos gusta cómo quedó, con sólo borrar la capa. Por otro lado, las capas, que se pueden considerar como sucesivas hojas de celofán que se apilan sobre el fondo, poseen un atributo llamado Opacidad. Reduciendo este valor, una frase quedará translúcida sobre la foto de fondo.

Las capas se visualizan normalmente en GIMP justo debajo de la paleta de herramientas. En Photoshop puede hacerse visible esto por medio de Mostrar capas en el menú Ventana.

En todo los casos, lo que se ve es un mapa de los layers que constituyen la imagen. En principio, sólo hay una capa, el fondo de la imagen. Luego, pueden agregarse otras manualmente y, en el caso del texto, este añadido se hace de forma automática.

### **Ariel Torres**

## **¿Efectos de texto?**

Al añadir texto, la imagen adquiere una nueva capa. Como tal, se puede aplicar toda clase de efectos. No sólo es posible rotarla, sino que en Photoshop hay una gran cantidad de posibilidades adicionales, como colocar una sombra debajo de los caracteres. Lo veremos oportunamente.

http://www.lanacion.com.ar/tecnologia/nota.asp?nota\_id=768898 LA NACION | 02.01.2006 | Página 3 | Tecnología

Copyright 2006 SA LA NACION | Todos los derechos reservados